# Pertussis-specific training in Orpheus – Juventila Liko, 9/2/2015

## • Creating a case from ELR

Juventila created fake pertussis case Kitty A. Koffer starting with an ELR.

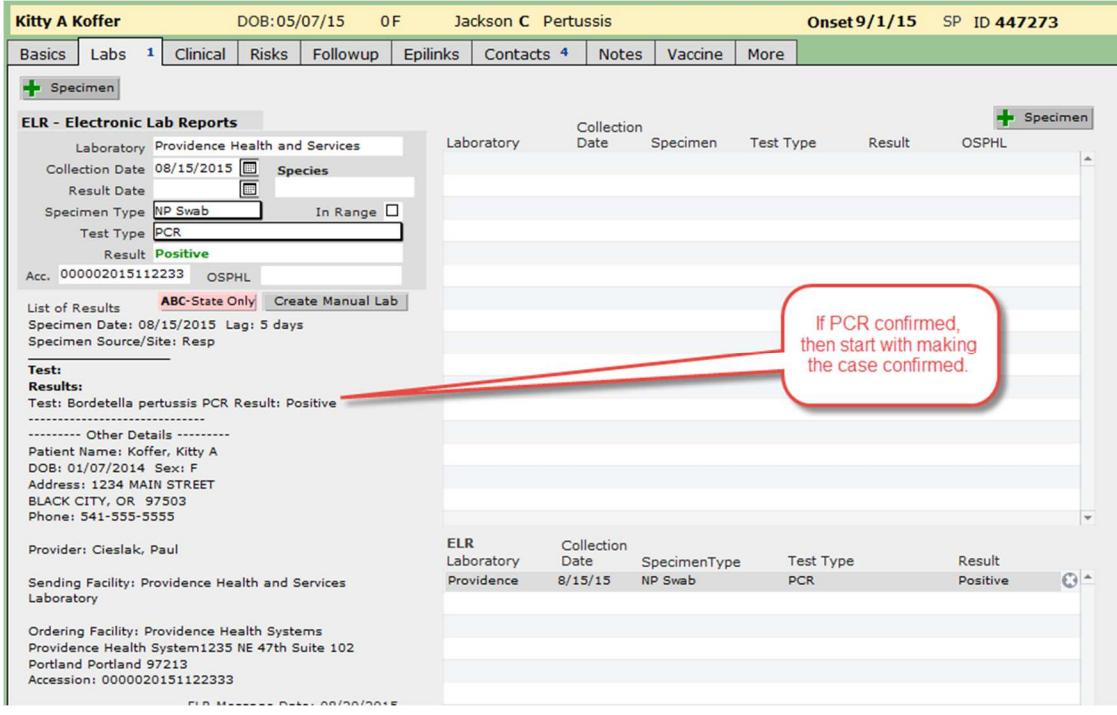

Do your best to fill out as much as possible on the basics tab, especially occupation and worksite.

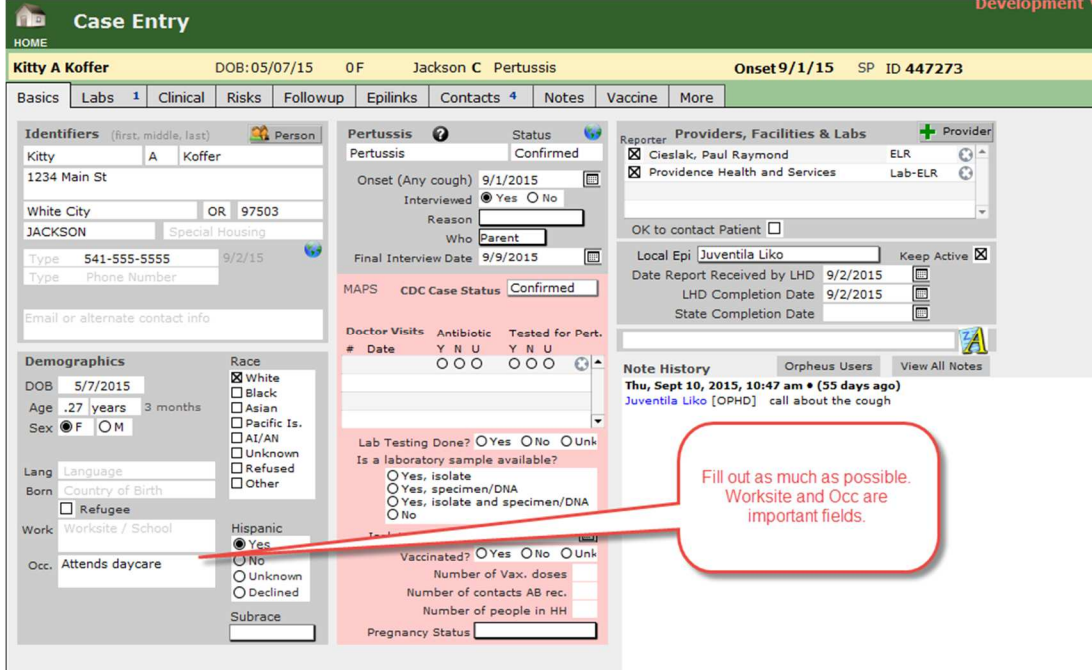

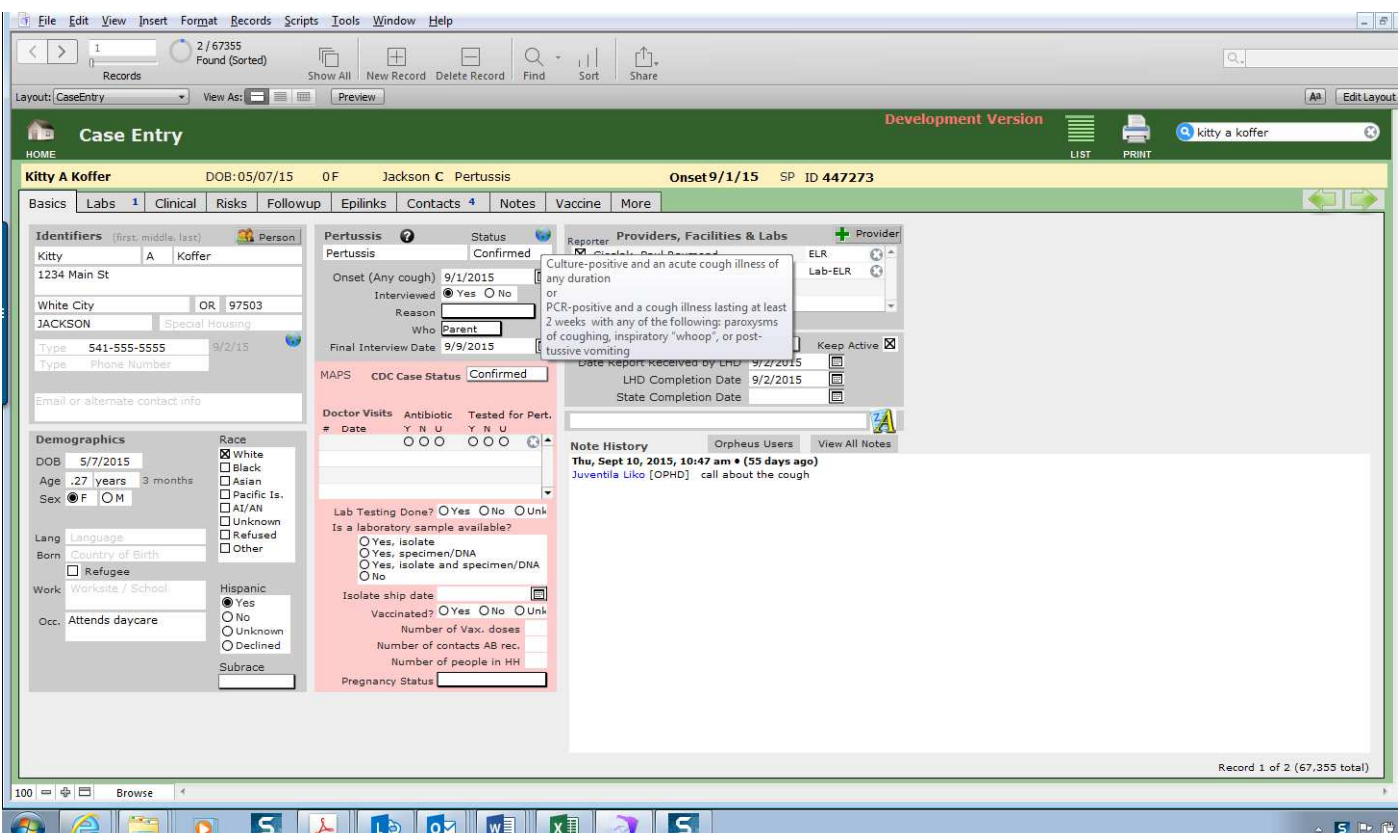

- Review case definitions -- We understand the ease with which you should want to make a PCRpositive case with 12 days of cough a confirmed case, but we are using CDC's case definition and **for PCR-positives, the confirmed case must have a cough illness lasting at least 2 weeks with any of the following: Paroxysms of coughing, inspiratory "whoop", or post-tussive vomiting.**
- This highlights the importance of getting cough follow up data.

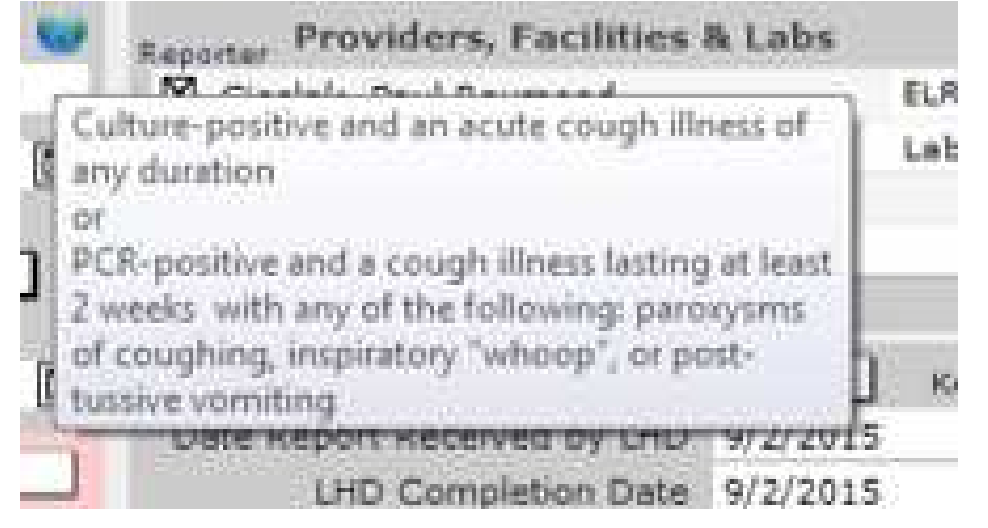

• Do your best to fill out collection date, Specimen Type, Test Type, and Result because we transmit these fields to CDC.

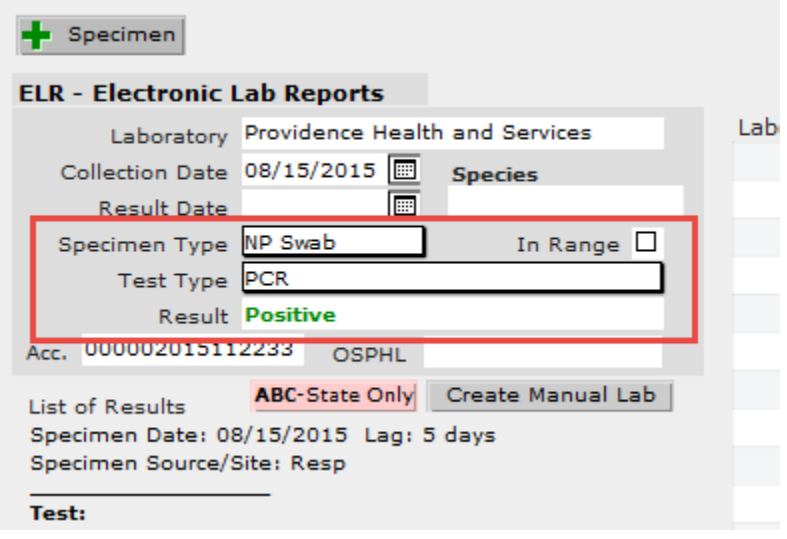

• Do your best to fill out the clinical symptoms and treatment data

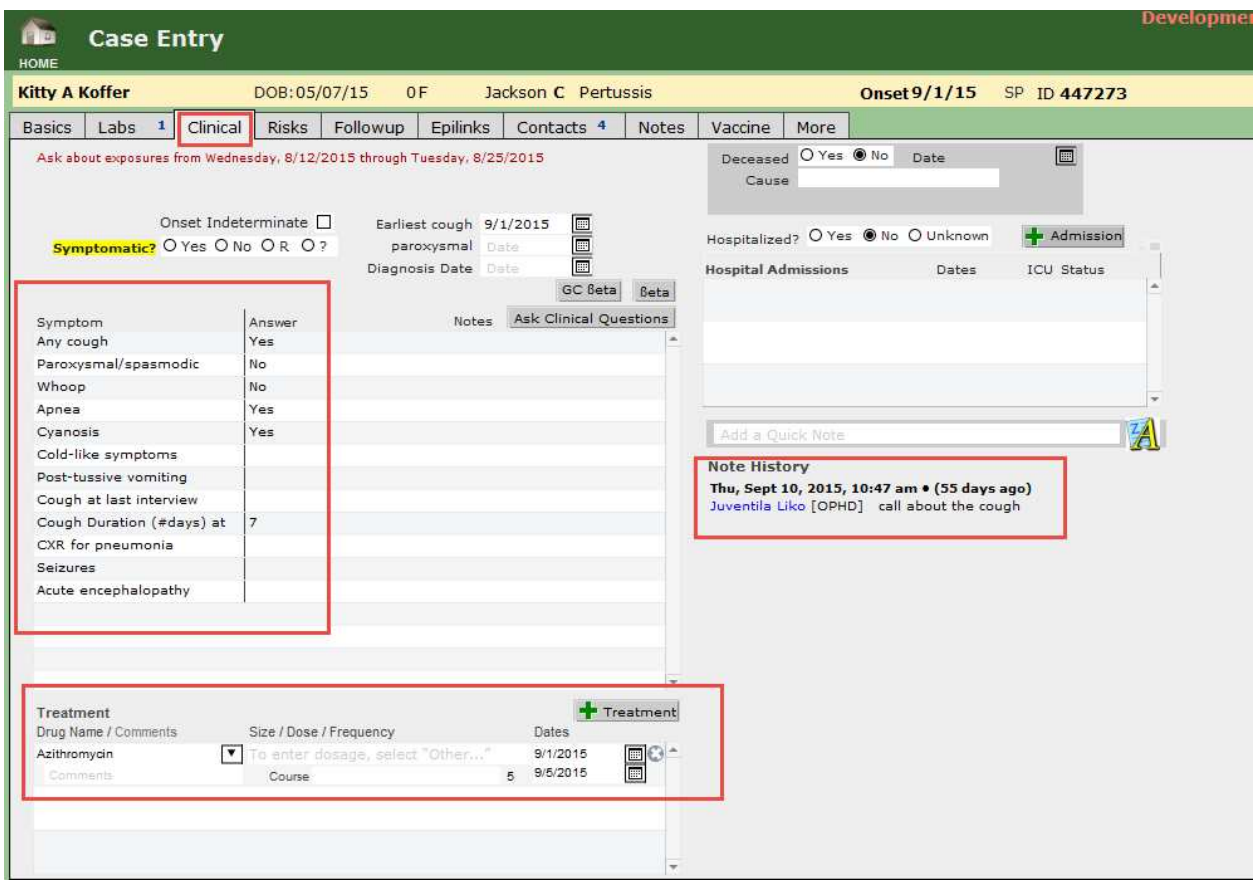

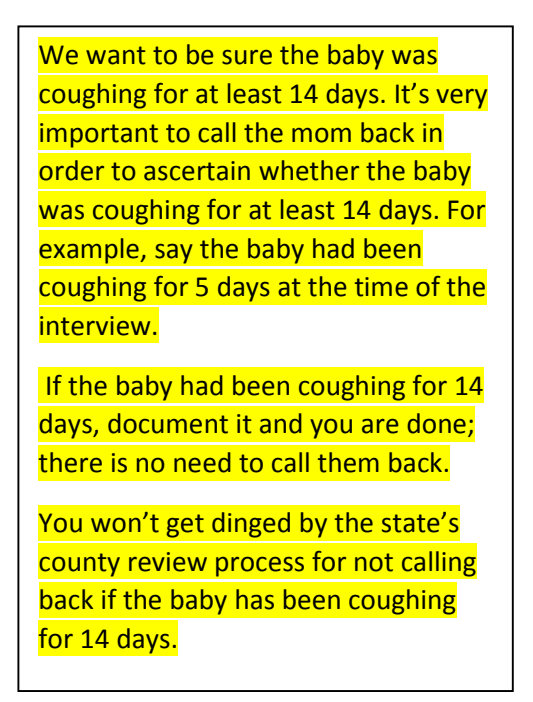

After you enter the data, and you are not planning on calling the family back, you can complete the case, being sure to enter the final interview date.

You don't need to complete this section unless you are in the Portland Tri-County area:

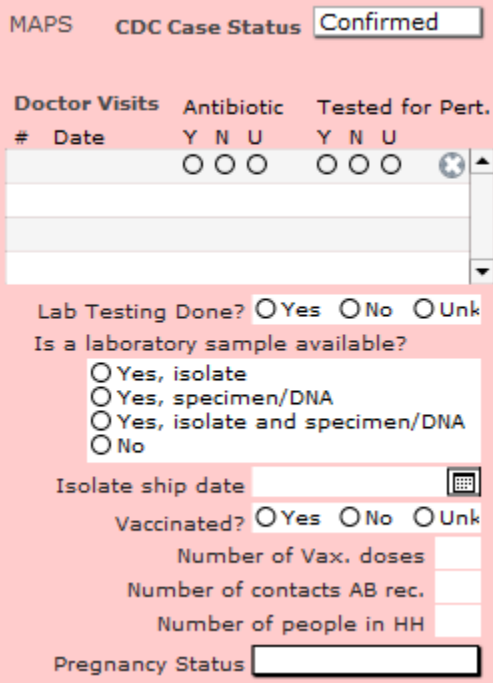

**Risk questions:** Fill out as much information as possible on all risk questions. If the case had a travel exposure, be sure to fill out the travel info to the best of your knowledge, and be aware of pertussis hot spots and whether the person had a plausible exposure to such an area, e.g., Clark County, Washington.

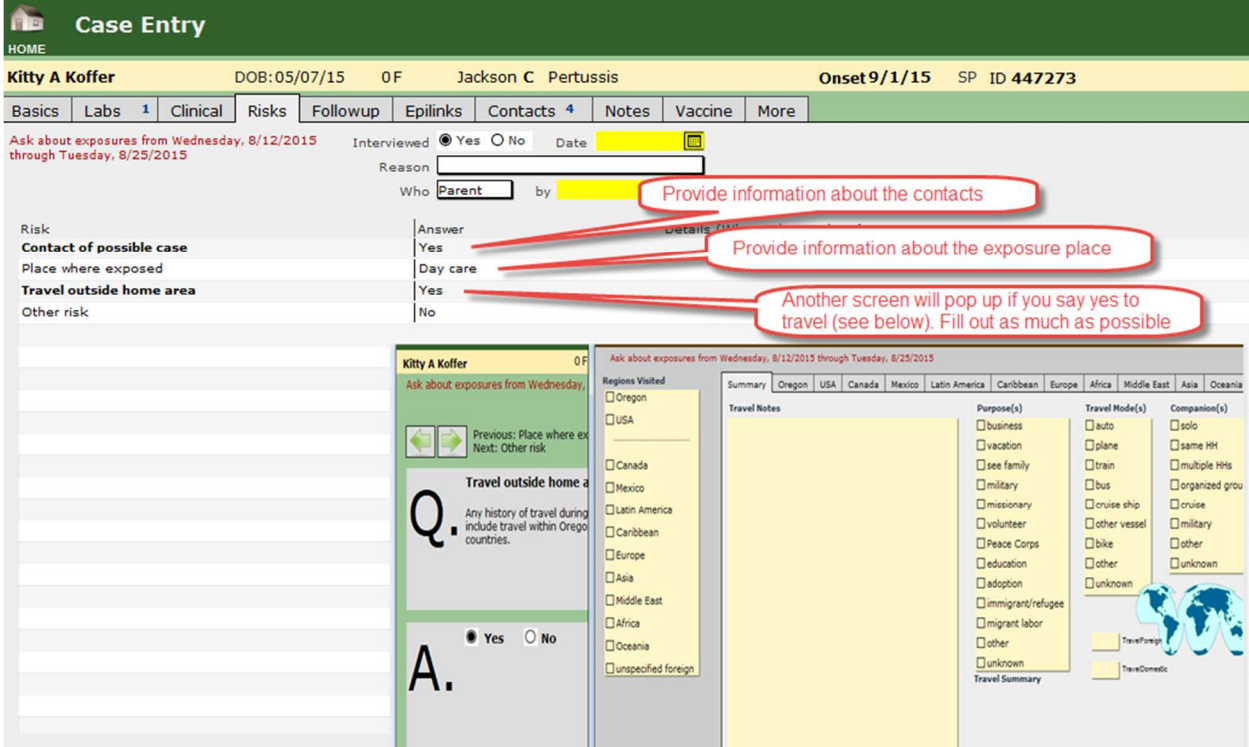

**Follow up:** These are important data, not only for the case investigation, but also for our submissions to CDC. Our pertussis investigative guideline focuses on protecting high risk individuals – infants women in their 3<sup>rd</sup> trimester.

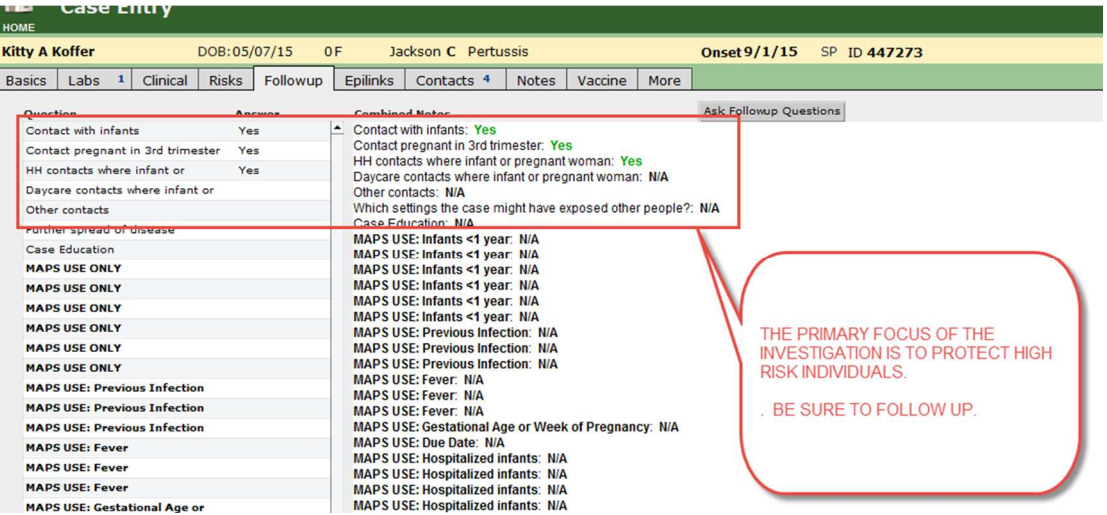

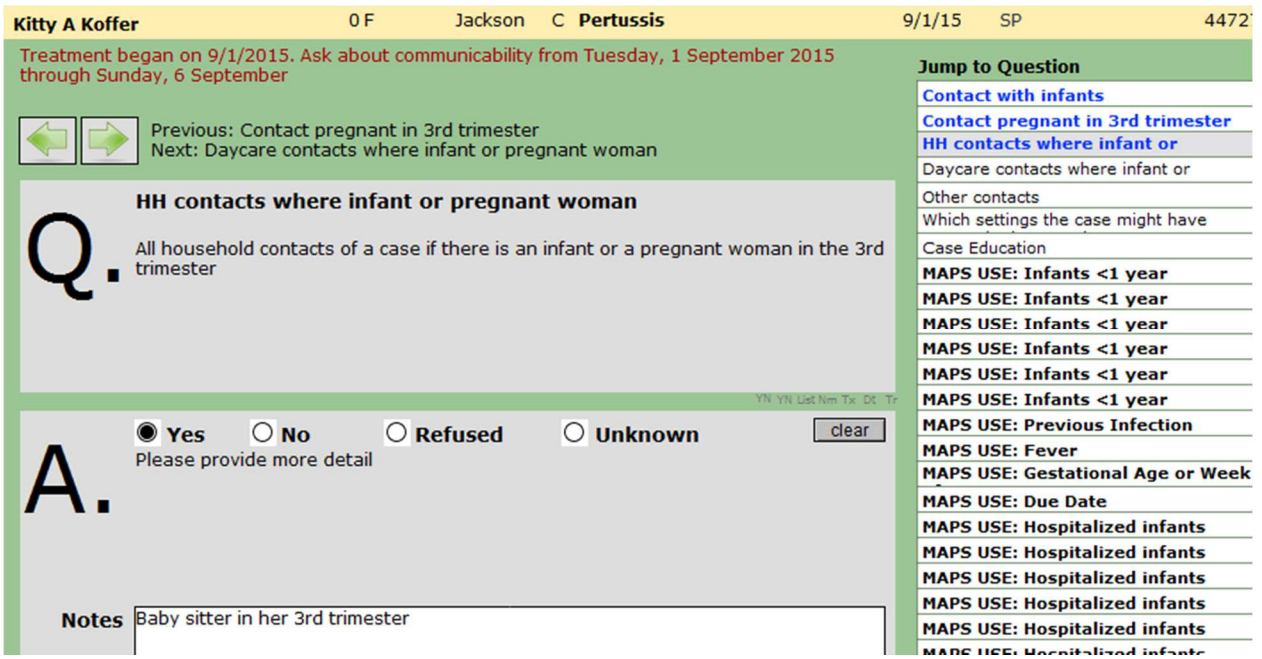

NB. Other HH contacts are important to investigate, e.g., babysitter in her 3<sup>rd</sup> trimester, as you might have to decide about prophylaxis.

**Epi Links:** In this scenario, this is a sporadic case with not HH contacts or Epi Links with similar illness, but be sure to enter an Outbreak Number, e.g., 2015-1234, into the Outbreak ID field on the Epilinks tab. This assures that you will be able to see all the outbreak-related cases on your home screen.

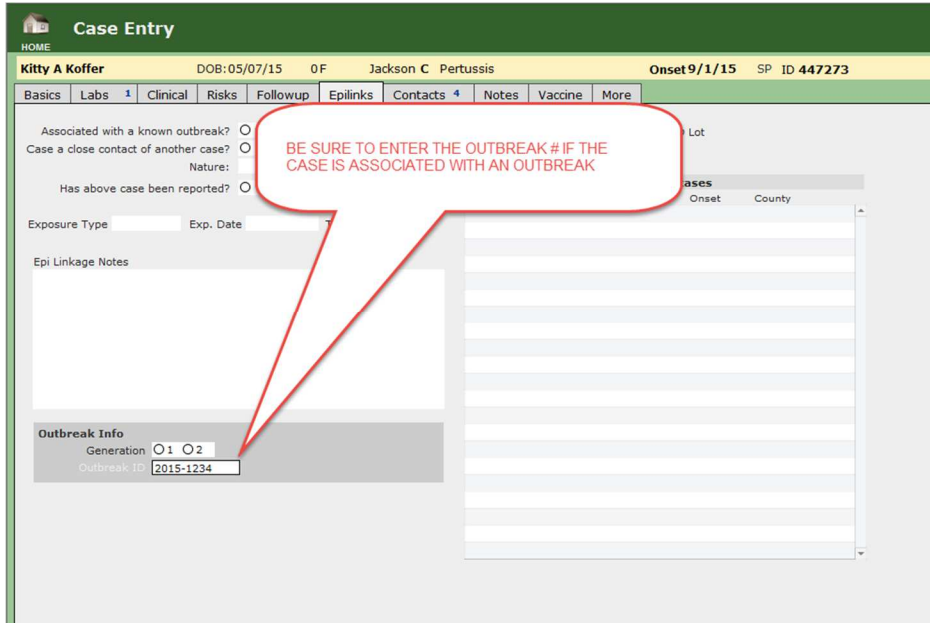

**Working with contacts:** According to the investigative guidelines, contacts are people that are in the same household that share the same room (pretty much), or lots of hours together, or sharing a space of <6 feet for >1 hour. Our new guidelines say that you should enter infants' moms as contacts, and complete the vaccination history for the mother.

A couple of years ago, ACIP recommended Tdap for pregnant women, and we want to track this information in our database to get a sense for how helpful this has been.

So we enter data on the mom, which is the only contact for whom were asking for detailed follow up.

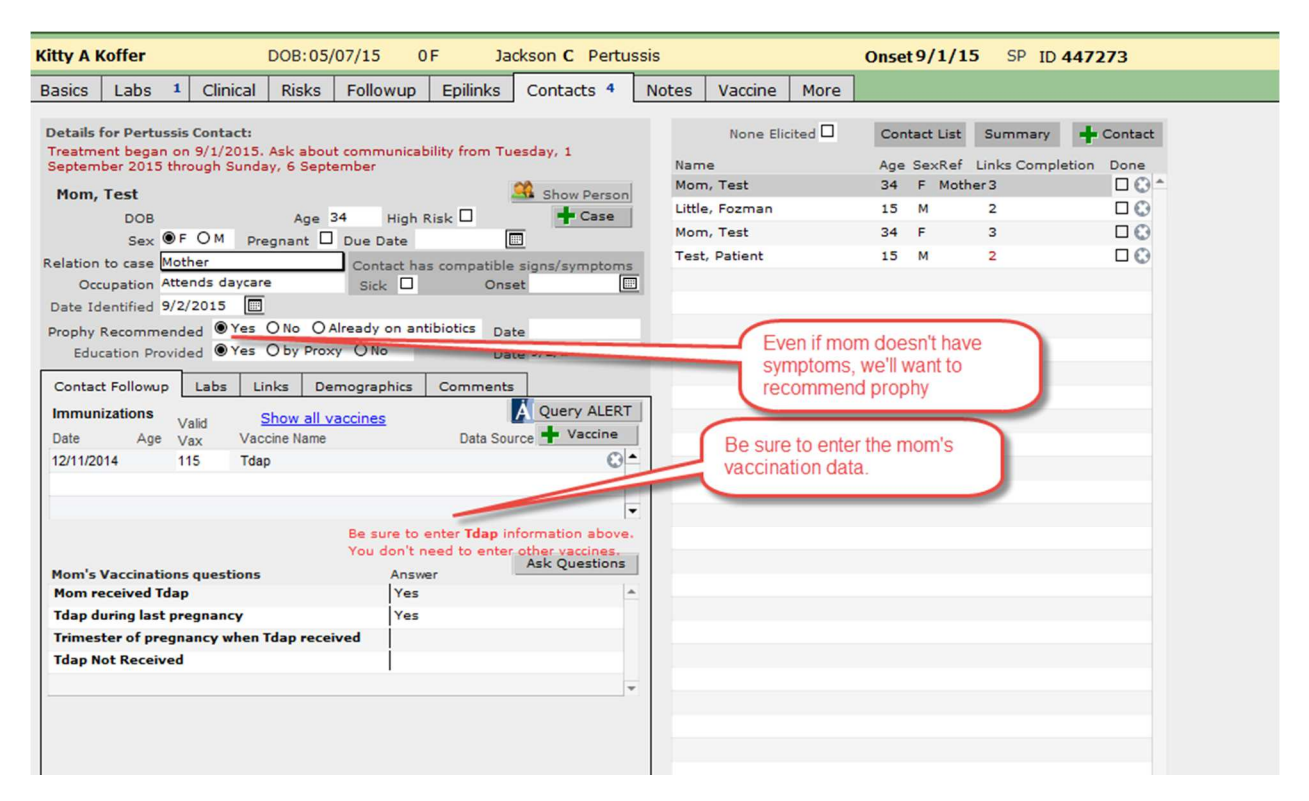

It pretty unlikely that the mom will know her vaccination data off the top of her head. If she can get a summary from her doctor, then let her obtain that and call her back.

If you don't have any documentation for her Tdap (since Tdap was licensed in 2005), then go to the Alert Immunization Registry. If you can't find anything in Alert, then ask the provider. It's important to get the information.

If the mom says she's sure she got it, but there's nothing in Alert, and there's no information from the provider, but that she remembers that she got it at Rite-Aid, for example, then call the pharmacy.

Be sure to enter the Tdap information.

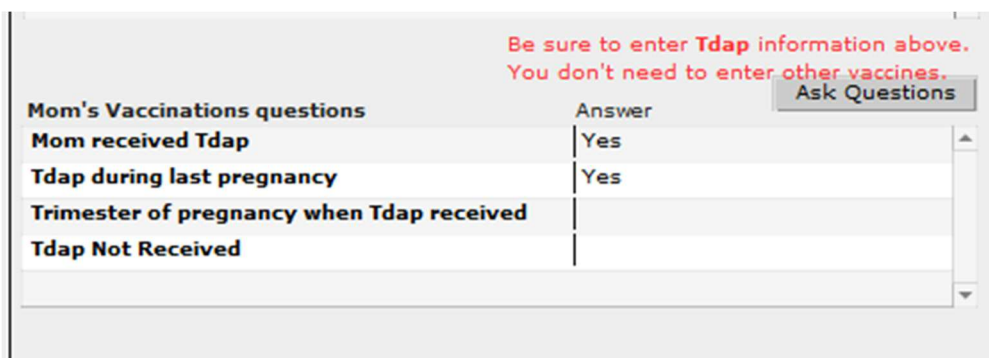

**The Vaccine Tab:** These are really important data, and the state will be contacting you if they're not filled out.  $\odot$  If you don't have any information from a trustworthy source, e.g., Alert, provider, yellow card, etc., then mark it unknown.

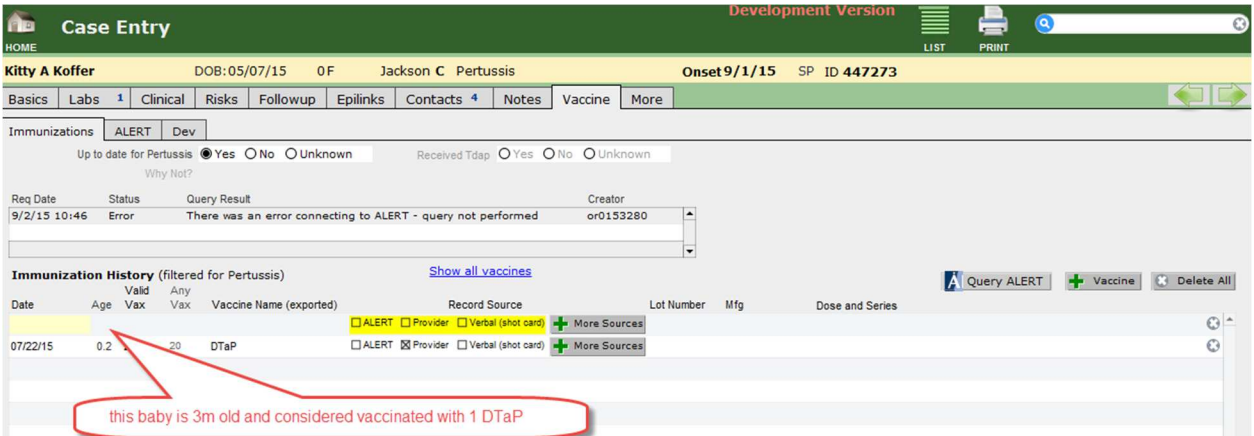

At this point we're pretty much done with this case, but be sure to put in a note to remind yourself to call about the cough if you don't know whether the baby has been coughing for 14 days.

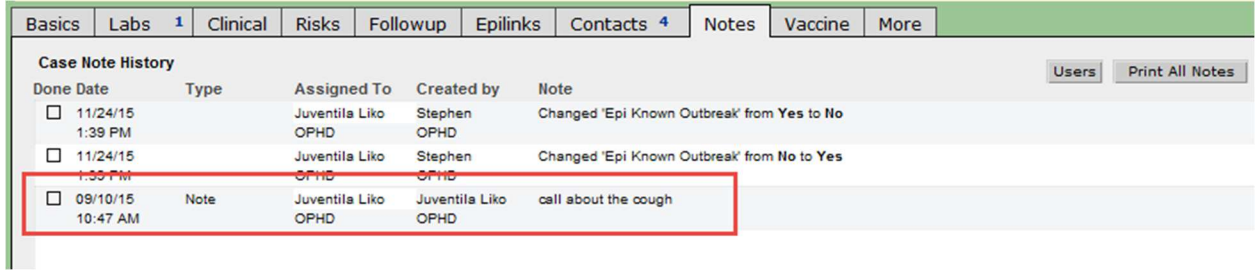

After calling back about the cough, enter the final interview date here:

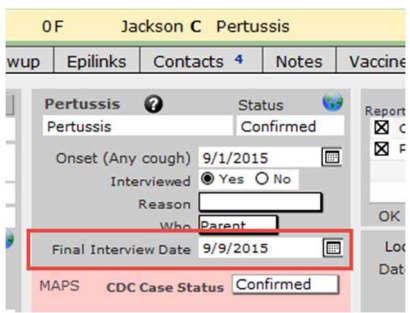

**Scenario – We discover that the sibling has symptoms – contact duper demonstration:** In the course of the investigation, we hear that the sibling has pertussis-like symptoms.

The Contact Duper works as follows:

1. Copy contacts

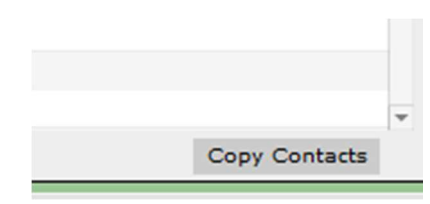

2. Find the case, select it, and click on the Duplicate Contacts button

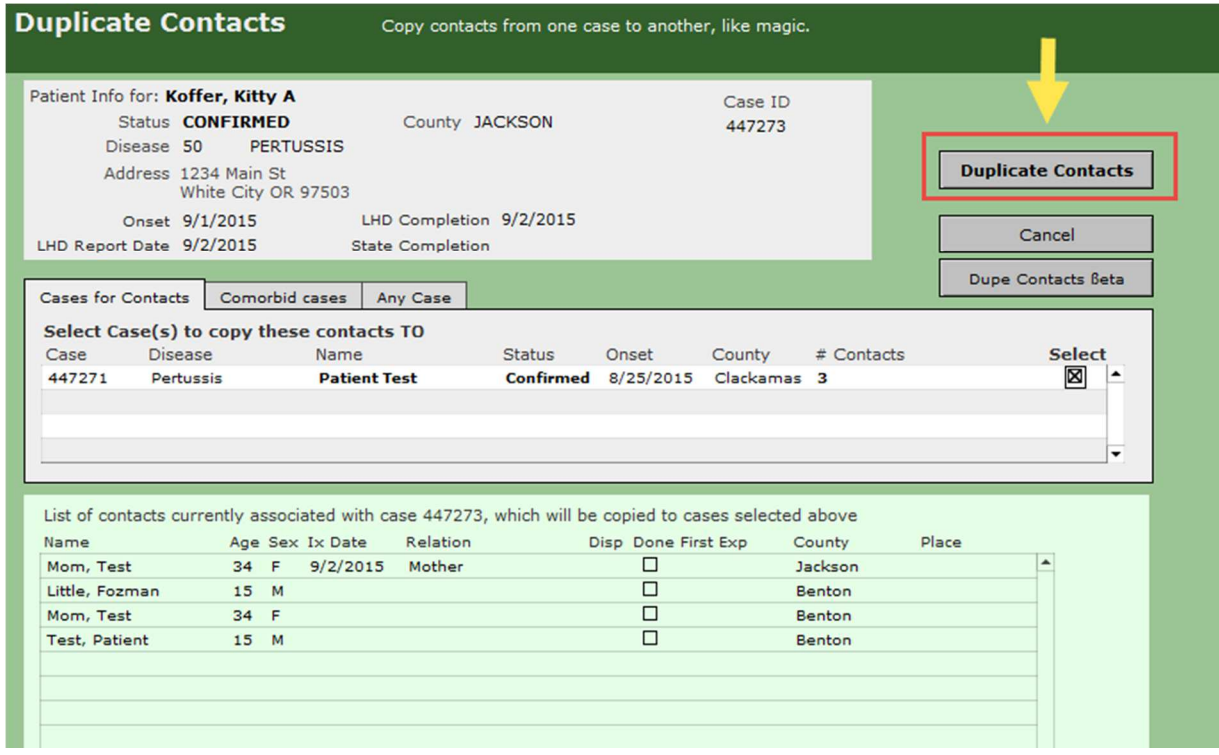

Note: Because the case was also a contact, you'll have to remove it from the duplicated contact list.

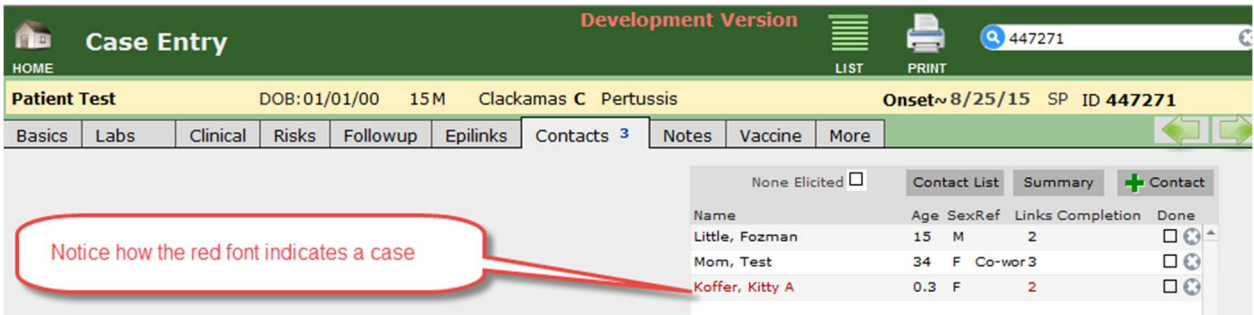

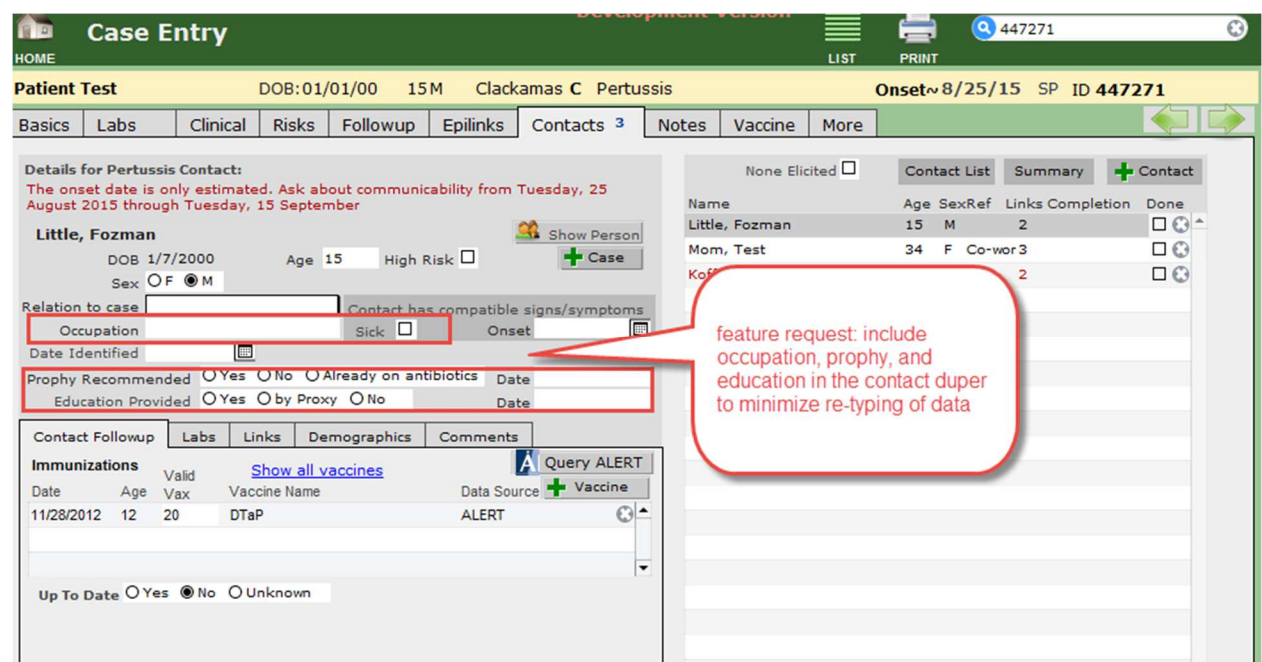

Contact duper is a tool that crosses all diseases. It makes sense to duplicate occupation, but because a same person can be a contact of several different cases with several different exposure dates, we decided not to duplicate prophy and education information.

### **Other Bordatella species– ELR with B. parapertussis positive, but pertussis negative:**

#### 3.5 Non-pertussis Bordetella species

Reports of parapertussis, holmesii and bronchiseptica infection should not be investigated further. However, if one of these species shows up in the Orpheus ELR queue, create a pertussis case, make it "No Case" and enter the species in the lab section. This will allow us to learn the frequency with which infection by these species is reported.

If, through culture or PCR testing, it is determined that a case-patient is infected with both B. pertussis and another Bordetella species (e.g., B. parapertussis, B. holmesii, B. bronchiseptica), assign status of the pertussis case based on the investigative guideline case definition, and enter the name of the non-*pertussis* species in the lab section for each Bordetella lab report.

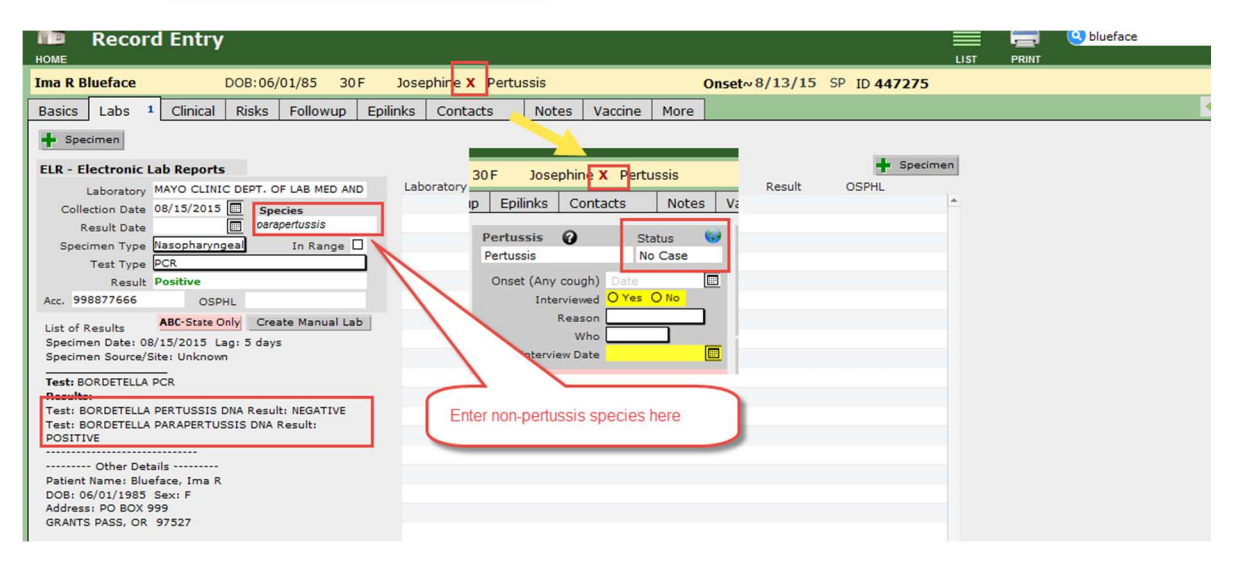

## **Exporting data:**

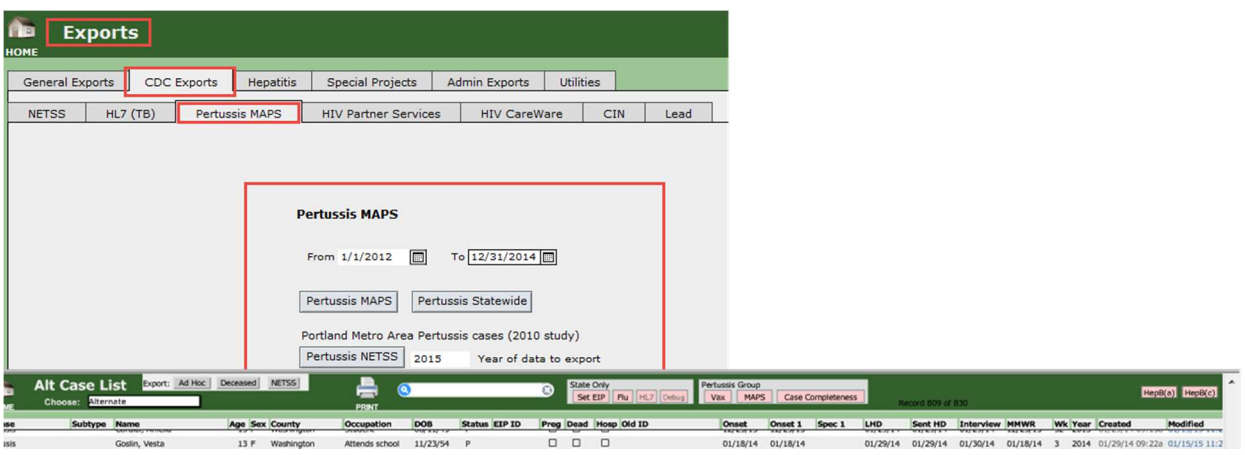

To Dos State:

- Include occupation in the Contact Duper.
- Juventila to ask Michelle to import lot numbers from Alert
- Add Worksite information as a new column in a different export layout.

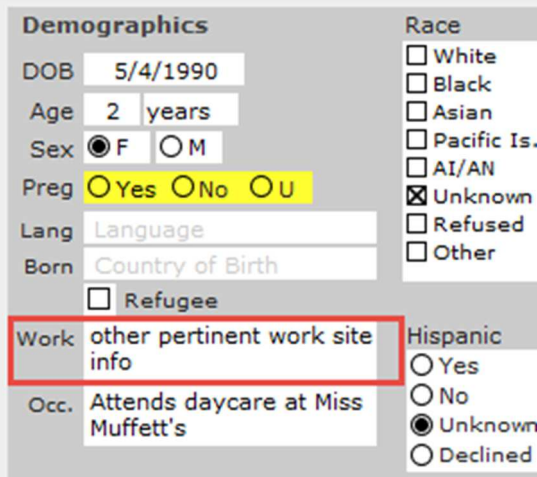

To Dos Counties:

- Provide feedback with regard to the reports on vaccination status, i.e., whether the case's vaccination is up-to-date; state to include age.